# **Alaris**

## Module de numérisation à plat pour passeports

Manuel d'utilisation

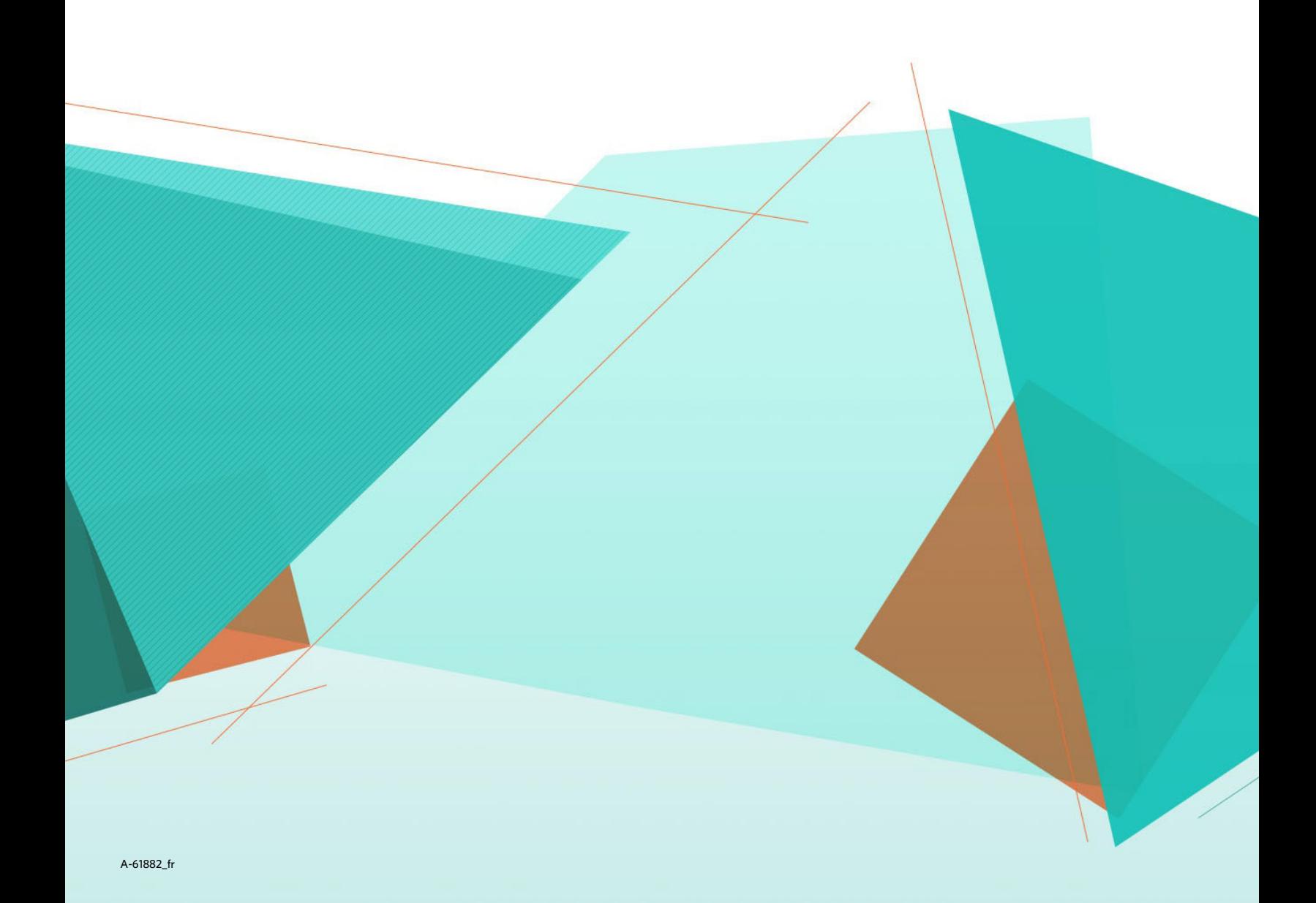

## **Sécurité**

#### **Précautions d'utilisation**

- N'utilisez le scanner et son alimentation que dans un endroit sec et abrité.
- Vérifiez que la prise du secteur se trouve dans un rayon de 1,52 m (5 pieds) du scanner et est facilement accessible.
- Veillez à ne pas endommager, couper ou modifier le cordon d'alimentation et à empêcher toute formation de nœuds.
- Utilisez uniquement l'adaptateur secteur fourni avec le scanner E1000, S2000 ou S2000w. Assurez-vous que le cordon d'alimentation est correctement branché à la prise murale.
- Ne connectez le cordon d'alimentation du module de numérisation à plat pour passeport à aucun autre appareil qu'un scanner E1000, S2000 ou S2000w d'Alaris.
- Laissez suffisamment d'espace autour de la prise d'alimentation pour que le scanner puisse facilement être débranché en cas d'urgence.
- N'utilisez pas le scanner s'il devient anormalement chaud, émet une odeur étrange, de la fumée ou des bruits anormaux. Dans de tels cas, arrêtez immédiatement le scanner et débranchez le cordon d'alimentation de la prise murale. Contactez l'assistance technique d'Alaris.
- Ne démontez ni ne modifiez le scanner ou l'adaptateur secteur sous aucun prétexte.
- Suivez les procédures de nettoyage recommandées par Alaris. N'utilisez pas de produits de nettoyage liquides, en aérosol ou à air comprimé. En effet, ces produits de nettoyage risquent de déplacer la poussière et les débris à l'intérieur du scanner, ce qui peut provoquer des dysfonctionnements.

#### **Environnement**

- Le module de numérisation à plat pour passeport d'Alaris est conçu pour respecter les normes internationales sur l'environnement.
- Des instructions vous expliquent comment mettre au rebut des consommables qui sont remplacés au cours des opérations d'entretien ou de dépannage. Appliquez la réglementation locale ou contactez le représentant Kodak Alaris le plus proche pour plus d'informations.
- La mise au rebut de cet équipement peut faire l'objet d'une réglementation spécifique pour la protection de l'environnement. Pour obtenir des informations sur le recyclage ou la réutilisation, contactez les autorités locales ou, si vous êtes aux États-Unis, visitez le site : [www.AlarisWorld.com/go/scannerrecycling.](http://www.AlarisWorld.com/go/scannerrecycling)
- L'emballage du produit est recyclable.
- Les composants sont conçus pour être réutilisés ou recyclés.
- Des fiches de données de sécurité (FDS) sur les produits chimiques sont disponibles sur le site Web de Kodak Alaris à l'adresse : [www.AlarisWorld.com/go/ehs](http://www.AlarisWorld.com/go/ehs). Lorsque vous souhaitez consulter une FDS sur le site Web, il vous sera demandé de fournir la référence du consommable désiré.

#### **Union européenne**

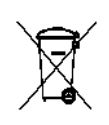

Ce symbole indique que le dernier utilisateur souhaitant mettre ce produit au rebut doit l'envoyer à un centre de récupération et de recyclage approprié. Contactez votre revendeur local Kodak Alaris ou visitez le site Web [www.AlarisWorld.com/go/scannerrecycling](http://www.AlarisWorld.com/go/scannerrecycling) pour plus d'informations sur les programmes de collecte et de récupération disponibles pour ce produit.

Consultez le site [www.AlarisWorld.com/go/REACH](http://www.AlarisWorld.com/go/REACH) pour plus d'informations sur la présence de substances incluses dans la liste de substances candidates conformément à l'article 59(1) de la réglementation  $(CE)$  n<sup>o</sup> 1907/2006 (REACH).

#### **Émissions sonores**

Maschinenlärminformationsverordnung – 3, GSGV Der arbeitsplatzbezogene Emissionswert beträgt <70 db(A).

[Disposition relative à l'information sur les émissions sonores des appareils – 3, GSGV Les émissions sonores sont < 70 dB(A) à l'emplacement de l'opérateur.]

#### **Déclarations de compatibilité électromagnétique (CEM)**

**États-Unis** : cet appareil a été testé et déclaré conforme aux limitations relatives aux appareils numériques de classe B, conformément à la section 15 des réglementations de la FCC. Ces limites ont été conçues pour fournir une protection raisonnable contre les interférences dangereuses en environnement résidentiel. Cet équipement génère et utilise des fréquences radio qui, en cas d'installation ou d'utilisation incorrecte, peuvent être à l'origine d'interférences dans les communications radio. En revanche, rien ne garantit que des interférences ne se produisent dans une installation en particulier. Si cet équipement provoque des interférences dangereuses pour la réception de la radio ou de la télévision, ce qui peut être déterminé en allumant et en éteignant l'équipement, l'utilisateur est encouragé à essayer de corriger ces interférences au moyen d'une ou plusieurs des mesures suivantes :

- Réorientez ou repositionnez l'antenne de réception.
- Augmentez l'éloignement entre l'équipement et le récepteur.
- Connectez l'équipement à une prise secteur située sur un circuit différent de celui du récepteur.
- Pour plus d'informations, consultez le revendeur ou un technicien radio/ télévision qualifié.

Les modifications effectuées sans l'autorisation expresse de la partie responsable de la conformité de l'appareil peuvent annuler le droit de l'utilisateur à le faire fonctionner. Si des câbles blindés ont été fournis avec le produit ou avec d'autres composants ou accessoires supplémentaires définis comme devant être utilisés à l'installation du produit, ils doivent être utilisés pour garantir le respect des réglementations de la FCC.

**Corée** : cet appareil ayant été agréé CEM pour une utilisation domestique, il peut être utilisé dans une zone comprenant des zones résidentielles.

## 이 기기는 가정용으로 전자피적합동록을 한 기기로서 주거지역에서는 꿀론 모든 지역에서 사용할 수 있습니다.

**Japon** : ce produit de classe B respecte la norme du VCCI (Voluntary Control Council for Interference by Information Technology Equipment). Utilisé à proximité d'un poste de radio ou de télévision en milieu résidentiel, il peut provoquer des interférences radio. Respectez les instructions d'installation et d'utilisation.

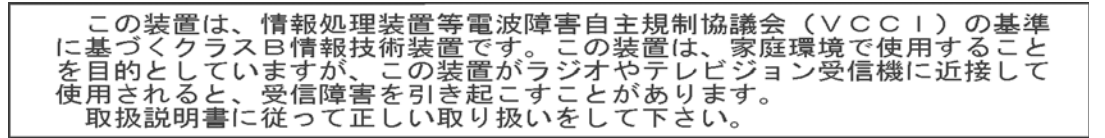

## **Utilisation du module de numérisation à plat pour passeports Alaris**

### **Sommaire**

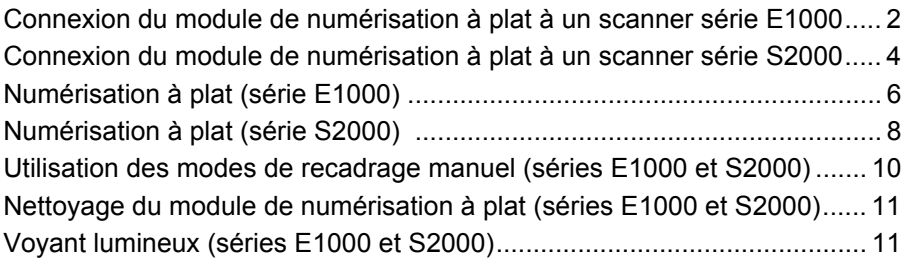

Le module de numérisation à plat pour passeports d'Alaris est conçu pour faciliter et accélérer la numérisation de passeports ou d'autres documents de format similaire. Les câbles fournis avec le module de numérisation à plat pour passeports permettent de connecter votre module de numérisation à plat à votre scanner E1000, S2000 ou S2000w afin que les images soient envoyées à votre ordinateur. REMARQUES :

- Termes utilisés dans ce document : le terme « scanner » se réfère au scanner E1000, S2000 ou S2000w d'Alaris ; « module de numérisation à plat » se réfère au module de numérisation à plat pour passeports d'Alaris.
- Le module de numérisation à plat pour passeports d'Alaris doit être utilisé en complément de votre scanner E1000, S2000 ou S2000w d'Alaris ; il ne peut être utilisé comme périphérique autonome ou en complément d'un autre scanner.

Les caractéristiques du module de numérisation à plat pour passeports d'Alaris sont détaillées à la page Modules correspondant à votre scanner (consultez Brochures) :

[www.AlarisWorld.com/go/S2000](http://www.AlarisWorld.com/go/S2000)

[www.AlarisWorld.com/go/S2000w](http://www.AlarisWorld.com/go/S2000w)

[www.AlarisWorld.com/go/E1025](http://www.AlarisWorld.com/go/E1025)

[www.AlarisWorld.com/go/E1035](http://www.AlarisWorld.com/go/E1035)

## <span id="page-5-0"></span>**Connexion du module de numérisation à plat à un scanner série E1000**

Le Guide d'installation fourni avec le module de numérisation à plat indique la procédure de connexion de ce dernier au scanner et à l'ordinateur.

- 1. Mettez le scanner hors tension. Débranchez le cordon d'alimentation de la prise secteur et du scanner.
- 2. Placez le module de numérisation à plat sur une table ou un bureau. Installez le scanner sur le module de numérisation à plat tel qu'illustré ci-dessous.

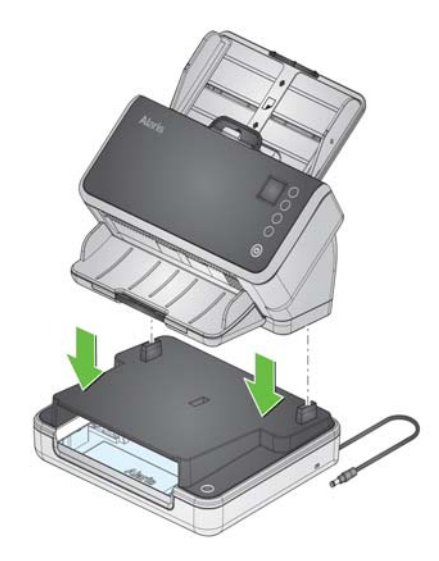

3. Branchez le cordon d'alimentation du module de numérisation à plat au scanner tel qu'illustré ci-dessous.

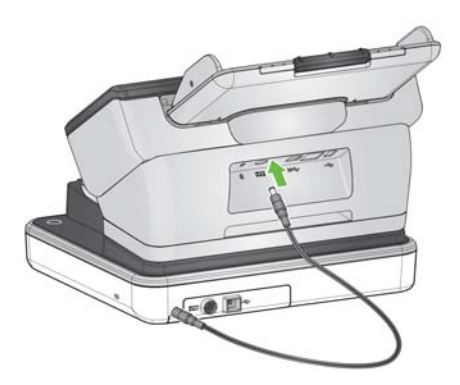

4. Munissez-vous du long câble USB se trouvant dans le carton du module de numérisation à plat. À l'aide de ce câble, connectez le module de numérisation à plat à l'ordinateur tel qu'illustré ci-dessous. Utilisez le câble USB fourni avec votre scanner pour connecter le scanner à l'ordinateur.

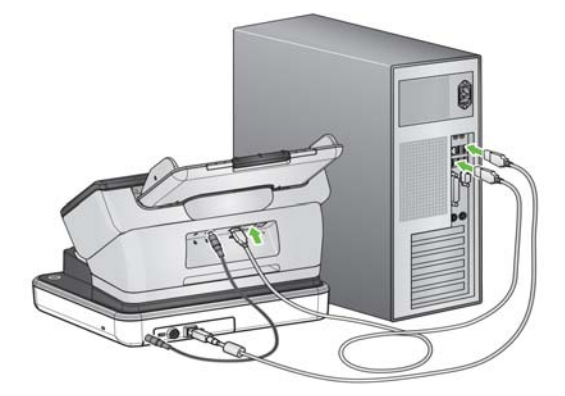

5. Munissez-vous du cordon d'alimentation que vous avez précédemment retiré du scanner. Branchez ce câble au module de numérisation à plat et à la prise murale.

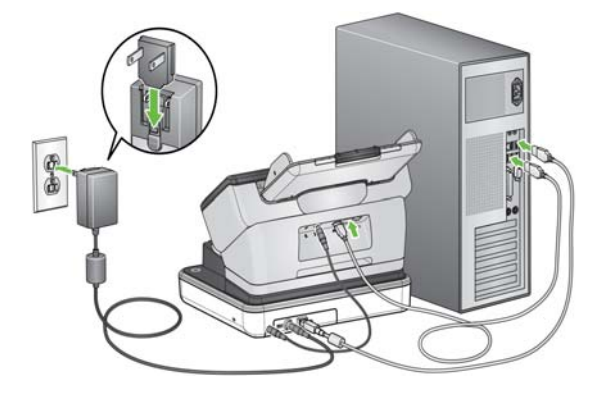

- 6. Le fait d'allumer l'ordinateur mettra le module de numérisation à plat sous tension.
	- REMARQUE : le module de numérisation à plat procédera automatiquement à son calibrage à la mise sous tension. Lors du calibrage, le moteur du module de numérisation à plat se mettra en branle et les lampes/ LED s'illumineront.
- 7. Le voyant lumineux d'alimentation du module de numérisation à plat s'allumera si le module de numérisation à plat est connecté à votre ordinateur, et si l'ordinateur est sous tension.
- REMARQUE : Si vous souhaitez déconnecter le câble d'alimentation du scanner ou du module de numérisation à plat, éteignez d'abord le scanner, déconnectez ensuite le câble USB du module de numérisation à plat, puis déconnectez le câble d'alimentation de la prise murale.

## <span id="page-7-0"></span>**Connexion du module de numérisation à plat à un scanner série S2000**

Le Guide d'installation fourni avec le module de numérisation à plat indique la procédure de connexion de ce dernier au scanner et à l'ordinateur.

- 1. Mettez le scanner hors tension. Débranchez le cordon d'alimentation de la prise secteur et du scanner.
- 2. Placez le module de numérisation à plat sur une table ou un bureau. Installez le scanner sur le module de numérisation à plat tel qu'illustré ci-dessous.

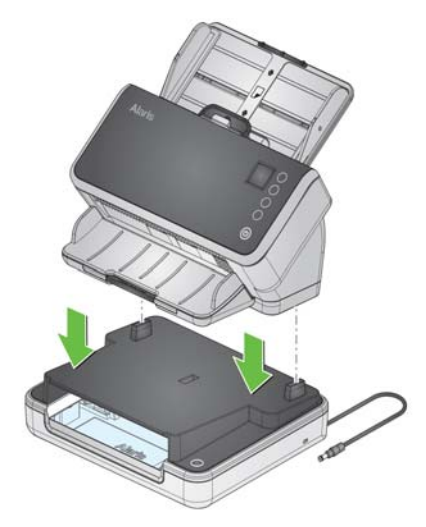

3. Branchez le cordon d'alimentation du module de numérisation à plat au scanner tel qu'illustré ci-dessous.

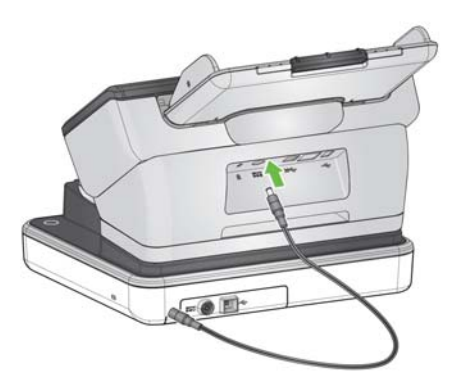

4. Munissez-vous du câble USB court se trouvant dans le carton du module de numérisation à plat. À l'aide de ce câble, connectez le module de numérisation à plat au scanner tel qu'illustré ci-dessous. Utilisez le port USB 2.0 pour cette connexion, et *non* le port SuperSpeed USB.

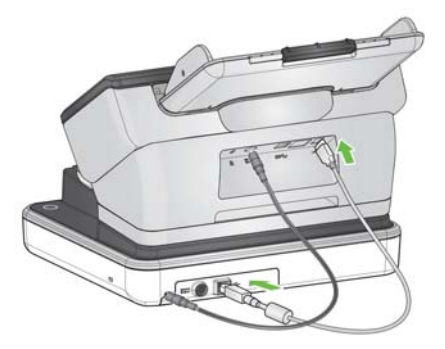

REMARQUES concernant les illustrations ci-dessus :

- L'autre port USB de votre scanner peut être déjà utilisé par un câble USB relié à votre ordinateur.
- Votre scanner peut être relié à une prise murale par l'intermédiaire d'un câble Ethernet.
- 5. Munissez-vous du cordon d'alimentation que vous avez précédemment retiré du scanner. Branchez ce câble au module de numérisation à plat et à la prise murale.

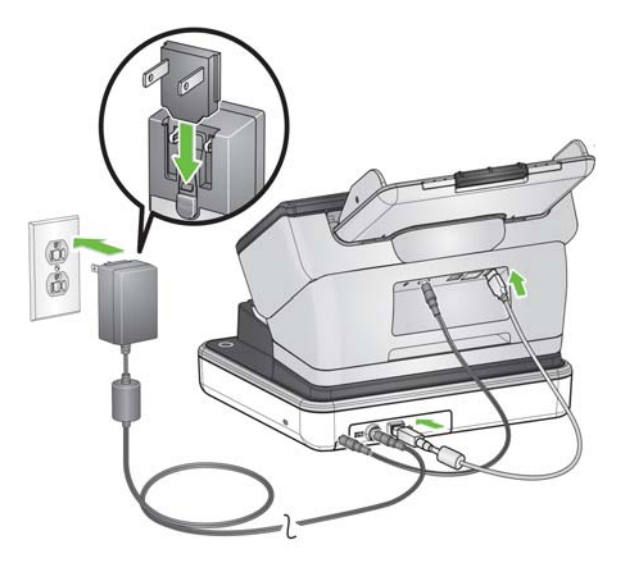

- 6. Allumez le scanner. le fait d'allumer le scanner mettra le module de numérisation à plat sous tension.
	- REMARQUE : le module de numérisation à plat procédera automatiquement à son calibrage à la mise sous tension. Lors du calibrage, le moteur du module de numérisation à plat se mettra en branle et les lampes/ LED s'illumineront. Vous pouvez également demander un calibrage depuis le menu présent sur l'écran du scanner.
- 7. Le voyant lumineux du module de numérisation à plat clignote lors de la mise sous tension. Le voyant reste allumé fixement lorsque le module de numérisation à plat est prêt à l'emploi.
- REMARQUE : si vous devez débrancher le cordon d'alimentation du scanner ou du module de numérisation à plat, veuillez éteindre le scanner au préalable.

## <span id="page-9-0"></span>**Numérisation à plat (série E1000)**

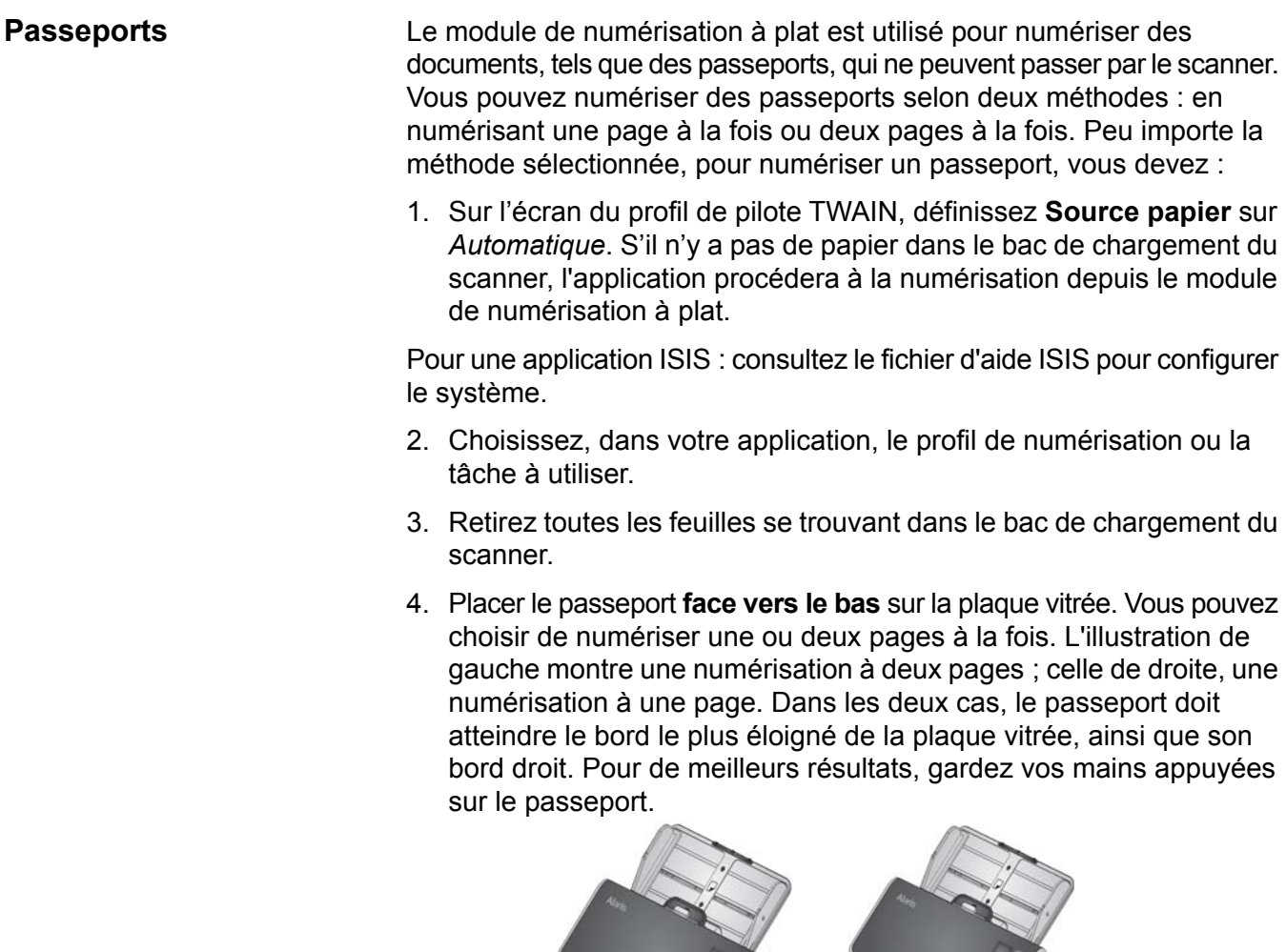

5. Sélectionnez l'icône Démarrage/ numérisation/ lecture de votre application de numérisation.

Le module de numérisation à plat est utilisé pour numériser d'autres types de petits documents qui ne peuvent passer par le scanner.

1. Sur l'écran des paramètres du pilote TWAIN, définissez **Source papier** sur *Automatique*. S'il n'y a pas de papier dans le bac de chargement du scanner, l'application procédera à la numérisation depuis le module de numérisation à plat.

Pour une application ISIS : consultez le fichier d'aide ISIS pour configurer le système.

#### **Documents de petit format**

- 2. Choisissez, dans votre application, le profil de numérisation ou la tâche à utiliser.
- 3. Retirez les feuilles présentes dans le bac de chargement du scanner.
- 4. Placez le document de petit format sur la plaque du module de numérisation à plat.
- 5. Sélectionnez l'icône Démarrage/ numérisation/ lecture de votre application de numérisation.

Un document numérisé à partir du module de numérisation à plat peut être combiné avec un ou plusieurs documents numérisés à partir du bac de chargement du scanner en un seul fichier.

- 1. Sur l'écran du profil de pilote TWAIN, définissez **Source papier** sur *Automatique*.
- 2. Choisissez, dans votre application, le profil de numérisation ou la tâche à utiliser.
- 3. Placez les documents à numériser dans le bac de chargement du scanner et démarrez la numérisation.
- 4. Une fois la numérisation commencée, placez le passeport (ou un autre type de document de petit format) sur le module de numérisation à plat en le positionnant à l'extrémité de la plaque. L'interrupteur du module de numérisation à plat peut-être actionné pour que le module de numérisation à plat numérise (voir ci-dessous). Le module de numérisation à plat est représenté sans son couvercle pour que l'interrupteur du module de numérisation à plat soit visible.

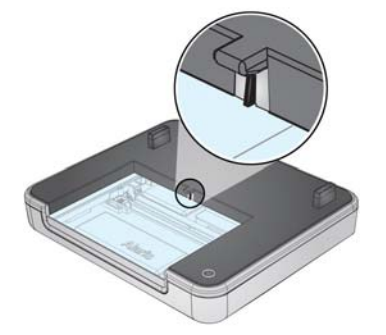

Une fois les documents du bac de chargement du scanner sont scannés et que le temps nécessaire au transport est écoulé (ceci peut prendre plusieurs secondes), le passeport (ou tout autre document de petit format) sera numérisé. Les images numérisées à partir du bac de chargement du scanner et du module de numérisation à plat sont incluses dans le même fichier.

**Combiner un document numérisé à partir du module de numérisation à plat avec des documents numérisés à partir du bac de chargement**

## <span id="page-11-0"></span>**Numérisation à plat (série S2000)**

#### <span id="page-11-1"></span>**Passeports - paramètres de profil**

Le module de numérisation à plat est utilisé pour numériser des documents, tels que des passeports, qui ne peuvent passer par le scanner. Le module de numérisation à plat est représenté sans son couvercle (voir ci-dessous) pour que l'interrupteur du module de numérisation à plat soit visible. Pour numériser un document qui active le commutateur du module de numérisation à plat (voir ci-dessous), veuillez modifier le paramètre de profil du pilote TWAIN comme suit :

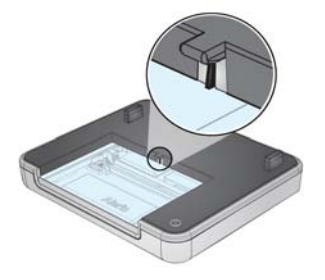

- 1. Définissez **Source papier** sur *Automatique*. S'il n'y a pas de papier dans le bac de chargement du scanner, l'application procédera à la numérisation depuis le module de numérisation à plat.
- 2. Si vous souhaitez numériser plusieurs éléments en un seul fichier, définissez **Action à effectuer lors de l'expiration du délai** sur *Suspendre la numérisation, en attente de papier*.
- 3. *Décochez* **Démarrage automatique de la numérisation**.

Pour une application ISIS : consultez le fichier d'aide ISIS pour configurer le système.

Vous pouvez numériser des passeports selon deux méthodes : en numérisant une page à la fois ou deux pages à la fois. Peu importe la méthode sélectionnée, pour numériser un passeport, vous devez :

- 1. Choisissez, dans votre application, le profil de numérisation ou la tâche à utiliser.
- 2. Retirez toutes les feuilles se trouvant dans le bac de chargement du scanner.
- 3. Sélectionnez l'icône Démarrage/ numérisation/ lecture de votre application de numérisation.

**Passeports initialisation de la numérisation**

4. Placer le passeport **face vers le bas** sur la plaque vitrée. Vous pouvez choisir de numériser une ou deux pages à la fois. L'illustration de gauche montre une numérisation à deux pages ; celle de droite, une numérisation à une page. Dans les deux cas, le passeport doit atteindre le bord le plus éloigné de la plaque vitrée, ainsi que son bord droit. Pour de meilleurs résultats, gardez vos mains appuyées sur le passeport. La numérisation démarre lorsque le passeport active le commutateur.

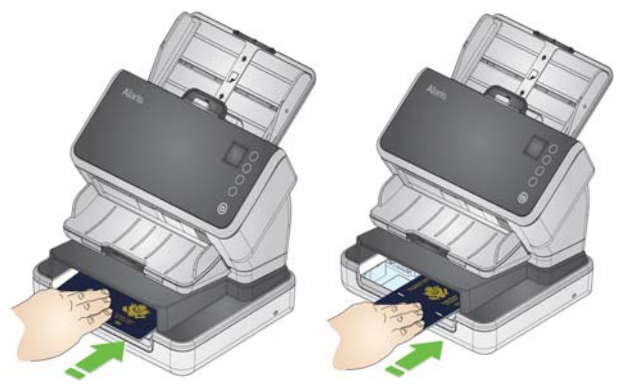

- 5. Pour numériser davantage de passeports, insérez-les dans le module de numérisation à plat un à la fois, comme illustré ci-dessus. Chaque fois qu'un passeport entre en contact avec le commutateur du module de numérisation à plat, une numérisation démarre.
- 6. Pour numériser d'autres pages (par exemple, des formulaires) dans le même document, insérez du papier dans le bac de chargement du scanner. La numérisation démarre alors.
- 7. Sélectionnez **Arrêter** dans votre application pour arrêter la numérisation dans le document.

Afin de numériser des pages trop petites pour atteindre le commutateur du module de numérisation à plat (voir [« Passeports - paramètres de](#page-11-1)  [profil », à la page 8\)](#page-11-1), veuillez modifier le paramètre de profil du pilote TWAIN comme suit :

- 1. Définissez **Source papier** sur *Automatique*. S'il n'y a pas de papier dans le bac de chargement du scanner, l'application procédera à la numérisation depuis le module de numérisation à plat.
- 2. Si vous souhaitez numériser plusieurs éléments en un seul fichier, définissez **Action à effectuer lors de l'expiration du délai** sur *Suspendre la numérisation, en attente de papier*.
- 3. *Cochez* **Démarrage automatique de la numérisation**.

Pour une application ISIS : consultez le fichier d'aide ISIS pour configurer le système.

- 1. Retirez les feuilles présentes dans le bac de chargement du scanner.
- 2. Placez la page à numériser sur la plaque vitrée du module de numérisation à plat.
- 3. Choisissez, dans votre application, le profil de numérisation ou la tâche à utiliser. La numérisation démarre alors.

#### **Documents de petit format - paramètres de profil**

#### **Documents de petit format - initialisation de la numérisation**

REMARQUE : Vous devrez peut-être appuyer sur un bouton Numériser/ Démarrer.

- 4. Pour poursuivre la numérisation dans le même document :
	- Placez une autre page sur la plaque vitrée et sélectionnez l'icône Démarrage/ numérisation/ lecture de votre application de numérisation pour lancer la numérisation ; ou
	- Placez du papier dans le bac de chargement du scanner pour lancer la numérisation.
- 5. Sélectionnez **Arrêter** dans votre application pour arrêter la numérisation dans le document.

## <span id="page-13-0"></span>**Utilisation des modes de recadrage manuel (séries E1000 et S2000)**

Si vous numérisez à l'aide du module de numérisation à plat et que le mode de recadrage est défini sur **Sélection manuelle**, démarrez avec le recadrage dans le coin supérieur gauche et assurez-vous que votre document est correctement positionné dans le coin inférieur droit du module de numérisation à plat.

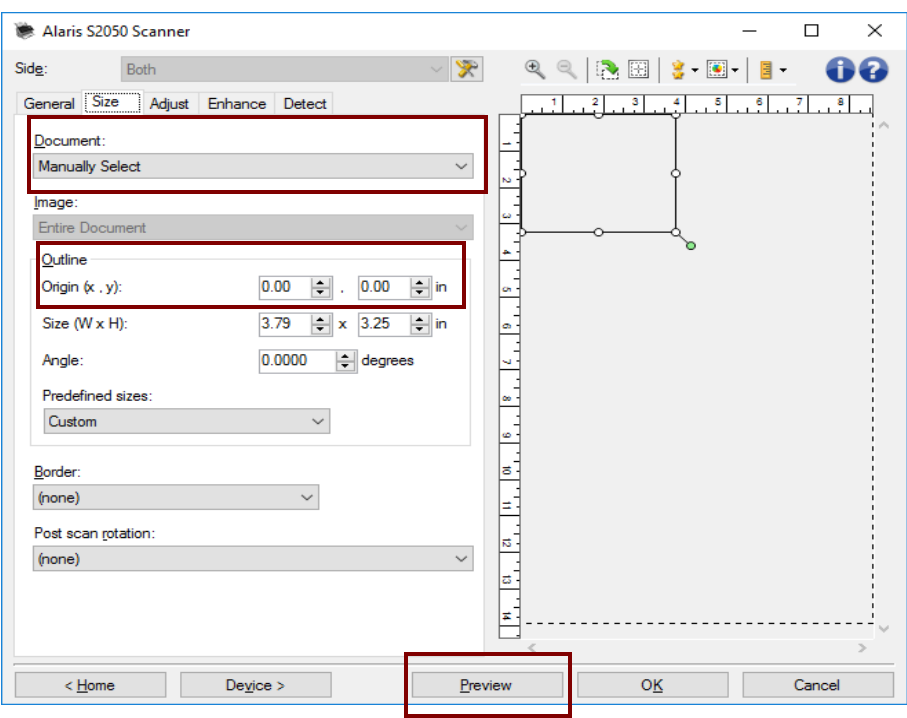

REMARQUES :

- Cliquez sur **Aperçu** et procédez à tout ajustement nécessaire.
- Si vos documents sont plus petits que la plaque du module de numérisation à plat, vous pouvez réduire le temps de numérisation en ajustant la longueur du document. Consultez l'aide des pilotes TWAIN ou ISIS pour plus d'informations. **(S2000 uniquement)**
- Lorsque vous utilisez le module de numérisation à plat, assurez-vous de placer votre document dans le coin inférieur droit.
- Les options de *Contour* disponibles dans l'onglet Taille doivent être : *Origine (x,y) :* **0, 0**

• Lorsqu'un recadrage manuel est employé sur le module de numérisation à plat, la zone de recadrage manuel définie sera utilisée pour tous les documents numérisés avec le chargeur de documents du scanner.

### <span id="page-14-0"></span>**Nettoyage du module de numérisation à plat (séries E1000 et S2000)**

La plaque vitrée du module de numérisation à plat est très sensible à la poussière et aux traces de doigts. Utilisez des lingettes nettoyantes pour scanners *Kodak* (n<sup>o</sup> CAT 826 6488) pour nettoyer la plaque vitrée.

*IMPORTANT : ne vaporisez ni ne versez de liquide sur la plaque vitrée du module de numérisation à plat, car il risque de s'infiltrer sous la vitre et d'endommager celui-ci.*

- 1. Mettez le scanner hors tension avant de procéder au nettoyage. Si vous avez un scanner série E1000, éteignez le scanner **et** déconnectez le câble USB du module de numérisation à plat.
- 2. Nettoyez la plaque vitrée avec une lingette nettoyante (Brillianize Detailer Step 1). Pour de meilleurs résultats, essuyez dans la même direction (de droite à gauche, par exemple).

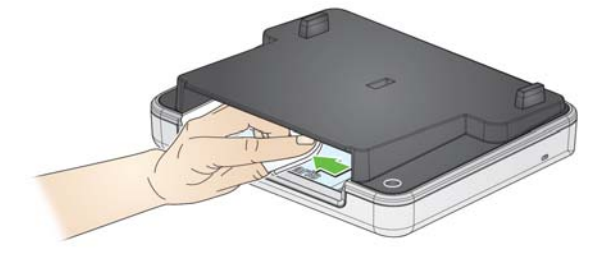

3. Nettoyez la plaque vitrée à nouveau avec une lingette nettoyante (Brillianize Detailer Step 2).

## <span id="page-14-1"></span>**Voyant lumineux (séries E1000 et S2000)**

Lorsque le voyant est illuminé fixement, cela signifie que le module de numérisation à plat est prêt à l'emploi.

Lorsque le voyant clignote, cela signifie que le module de numérisation à plat est en cours de calibrage.

Lorsque le voyant clignote rapidement, cela signifie que le module de numérisation à plat rencontre un problème.

## Toutes les marques commerciales et les dénominations commerciales utilisées sont la propriété de leurs détenteurs respectifs.

La marque commerciale Kodak et l'habillage commercial Kodak ne sont utilisés que sous licence Eastman Kodak Company.

© 2018 Kodak Alaris Inc. TM/MC/MR : Alaris

# **Alaris**